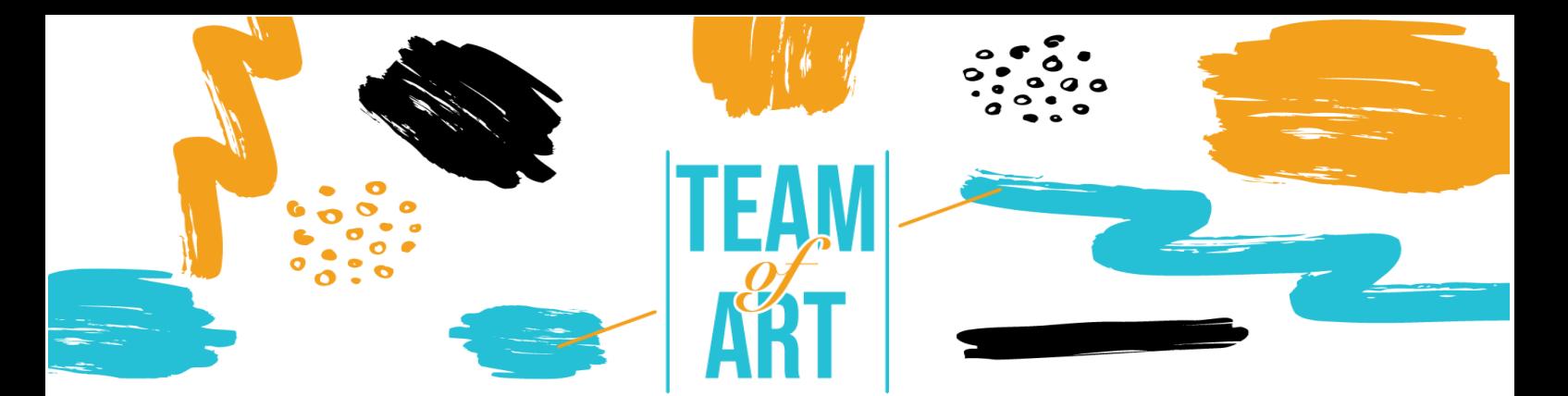

# **Συμπερίληψη κοινού με προβλήματα όρασης**

### **Σκοπός**

Στόχος αυτού του πρακτικού φύλλου είναι να παρουσιάσει πληροφορίες σχετικά με τις οπτικές αναπηρίες και τις προκλήσεις που αντιμετωπίζουν τα άτομα όταν εργάζονται με διαδικτυακό υλικό. Επιπλέον, το παρόν φύλλο θα σας παρέχει μια επισκόπηση των υφιστάμενων τεχνικών και στρατηγικών για να καταστήσετε το διαδικτυακό υλικό χωρίς αποκλεισμούς και προσβάσιμο για τα άτομα με προβλήματα όρασης.

Σε αυτό το πρακτικό φύλλο, θα:

- ✓ Μάθετε για τα είδη των οπτικών αναπηριών
- ✓ Τις προκλήσεις που αντιμετωπίζουν τα άτομα με οπτικές αναπηρίες κατά την πρόσβαση σε ψηφιακό περιεχόμενο
- ✓ Μάθετε στρατηγικές και τεχνικές για να κάνετε το διαδικτυακό υλικό πιο περιεκτικό και προσβάσιμο για τα άτομα με οπτικές αναπηρίες

#### **Θα χρειαστείτε:**

- ✓ Υπολογιστές με σύνδεση στο διαδίκτυο,
- ✓ Εγκατάσταση των ακόλουθων προγραμμάτων: Web Developer για Firefox, Chrome και Opera [https://chrome.google.com/webstore/detail/web](https://chrome.google.com/webstore/detail/web-developer/bfbameneiokkgbdmiekhjnmfkcnldhhm?hl=es)[developer/bfbameneiokkgbdmiekhjnmfkcnldhhm?hl=es](https://chrome.google.com/webstore/detail/web-developer/bfbameneiokkgbdmiekhjnmfkcnldhhm?hl=es) Εργαλείο αξιολόγησης WAVE [https://chrome.google.com/webstore/detail/wave-evaluation-](https://chrome.google.com/webstore/detail/wave-evaluation-tool/jbbplnpkjmmeebjpijfedlgcdilocofh)

[tool/jbbplnpkjmmeebjpijfedlgcdilocofh](https://chrome.google.com/webstore/detail/wave-evaluation-tool/jbbplnpkjmmeebjpijfedlgcdilocofh)

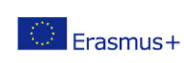

1

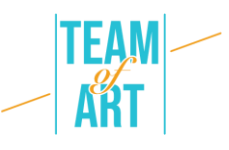

Πρόγραμμα περιήγησης Firefox - [https://www.mozilla.org/en-](https://www.mozilla.org/en-US/firefox/all/#product-desktop-release)[US/firefox/all/#product-desktop-release](https://www.mozilla.org/en-US/firefox/all/#product-desktop-release)

#### **Προκλήσεις και ζητήματα**

Πολλοί άνθρωποι σκέφτονται την αναπηρία ως ένα χαρακτηριστικό ενός ατόμου. Ας το δούμε από μια διαφορετική οπτική γωνία.

Δείτε το βίντεο: [https://www.ina.fr/video/PUB2867758021/institutionnel](https://www.ina.fr/video/PUB2867758021/institutionnel-diversite-video.html)[diversite-video.html](https://www.ina.fr/video/PUB2867758021/institutionnel-diversite-video.html)

Στον κόσμο του βίντεο, το άτομο που δεν χρησιμοποιεί αναπηρικό αμαξίδιο, που δεν γνωρίζει τη γραφή Braille και τη νοηματική γλώσσα, βρίσκεται σε μειονεκτική θέση.

Έτσι, το θέμα δεν είναι οι ικανότητες ή οι αναπηρίες ενός ατόμου, αλλά ο σχεδιασμός. Ο κακός σχεδιασμός προκαλεί αναπηρία. Όταν ο σχεδιασμός παρέχει ευελιξία ώστε να ικανοποιεί τις ανάγκες όλων των χρηστών, τότε είναι ενθαρρυντικός.

Η αναπηρία προκαλείται από την αναντιστοιχία μεταξύ του σχεδιασμού και του ατόμου.

Από τη μία πλευρά, το διαδίκτυο καταργεί τα εμπόδια στην επικοινωνία και την αλληλεπίδραση που πολλοί άνθρωποι αντιμετωπίζουν στον φυσικό κόσμο. Από την άλλη πλευρά, οι κακοσχεδιασμένες ιστοσελίδες, εφαρμογές, τεχνολογίες και εργαλεία δημιουργούν εμπόδια που αποκλείουν τους ανθρώπους από τη χρήση του Παγκόσμιου Ιστού.

Γι' αυτό είναι πολύ σημαντικό να σχεδιάζεται το περιεχόμενο του ιστού με τέτοιο τρόπο ώστε να μπορεί ο καθένας να έχει πρόσβαση σε αυτό, παρά τις ικανότητές του.

Κανείς δεν εμποδίζεται να αποκτήσει κάποια αναπηρία (προσωρινή ή μόνιμη) σε κάποια στιγμή της ζωής του. Η λειτουργικότητα της προσβασιμότητας χρησιμοποιείται επίσης από άτομα χωρίς αναπηρία (άτομα που

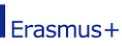

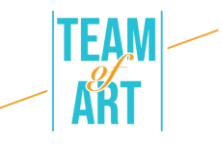

χρησιμοποιούν κινητά τηλέφωνα, έξυπνα ρολόγια, έξυπνες τηλεοράσεις και άλλες συσκευές με μικρές οθόνες, διαφορετικούς τρόπους εισαγωγής κ.λπ. άτομα με "περιορισμούς λόγω κατάστασης", όπως στο έντονο ηλιακό φως ; ηλικιωμένοι με μεταβαλλόμενες ικανότητες λόγω γήρανσης) Επομένως, η προσβασιμότητα στον ιστό είναι απαραίτητη για κάποιους και χρήσιμη για όλους.

Όταν μιλάμε για προβλήματα όρασης, αυτά κυμαίνονται από την ήπια ή μέτρια απώλεια όρασης ("χαμηλή όραση") έως την ουσιαστική και μη διορθώσιμη απώλεια όρασης ("τύφλωση").

Η χαμηλή όραση μπορεί να περιλαμβάνει κακή οξύτητα (θολή όραση), όραση σήραγγας, απώλεια κεντρικού πεδίου και θολή όραση. Επηρεάζει περίπου το 4% του παγκόσμιου πληθυσμού. Ορισμένοι άνθρωποι έχουν μειωμένη ή έλλειψη ευαισθησίας σε ορισμένα χρώματα ("αχρωματοψία"), ή αυξημένη ευαισθησία σε έντονα χρώματα.

Ακολουθούν ορισμένα παραδείγματα που προσομοιάζουν με χαμηλή όραση:

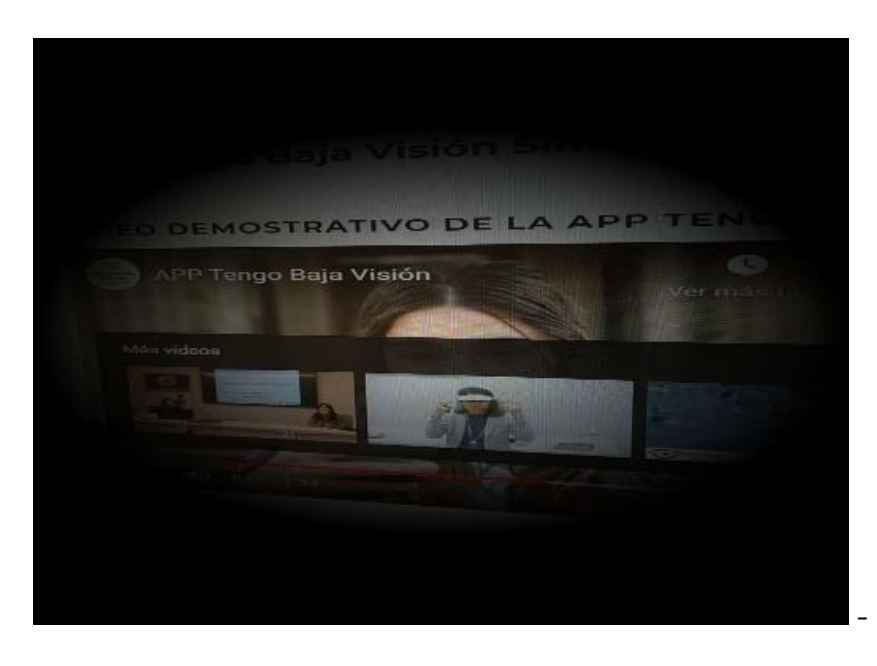

- Απώλεια οπτικού πεδίου

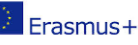

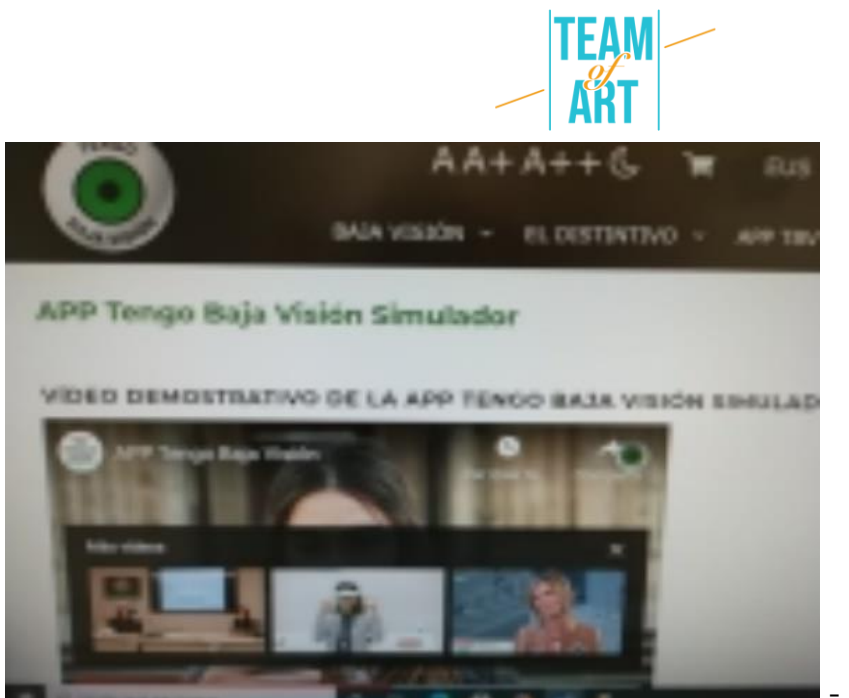

- Απώλεια οπτικής

οξύτητας

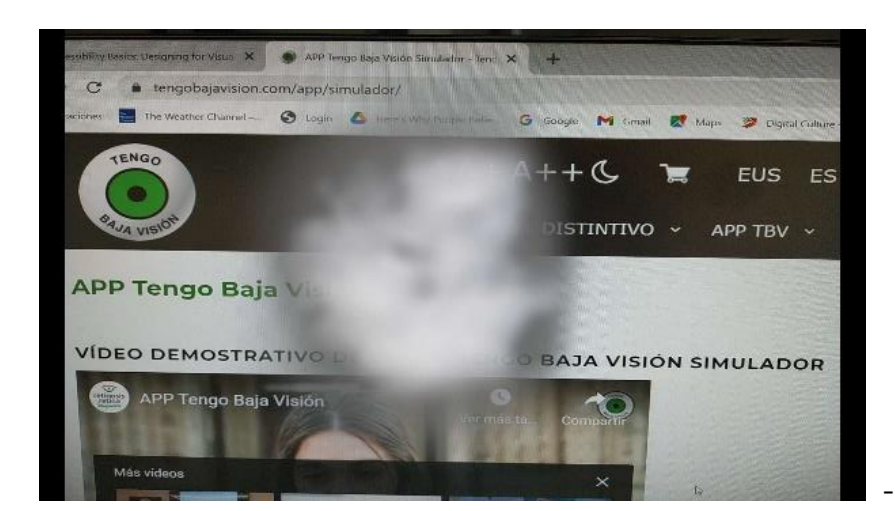

- Απώλεια της κεντρικής

όρασης

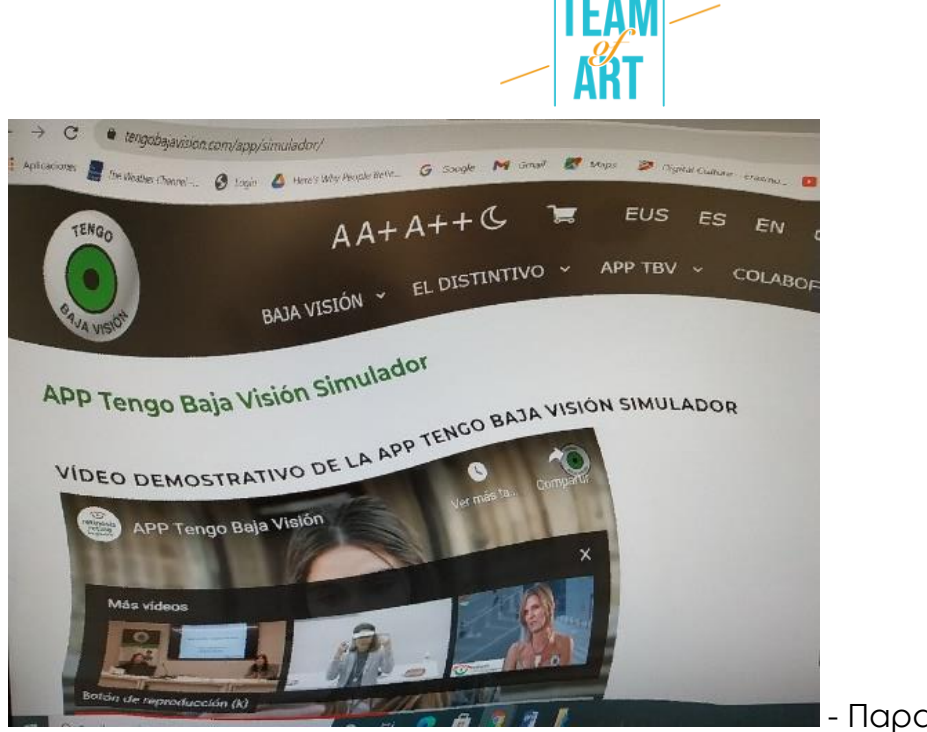

- Παραμορφωμένη

όραση

Ανάλογα με τον τύπο της οπτικής αναπηρίας οι άνθρωποι αντιλαμβάνονται διαφορετικά τον ιστό. μερικοί χρησιμοποιούν συχνά το ζουμ, γεγονός που μερικές φορές καθιστά εύκολο να χάσουν την παρακολούθηση ενός ενεργού στοιχείου, ή πρέπει να κάνουν κύλιση προς όλες τις κατευθύνσεις για να μπορέσουν να διαβάσουν το κείμενο.

Ορισμένες σελίδες δεν είναι πλοηγήσιμες για τους βλέποντες χρήστες πληκτρολογίου ή για τα άτομα που βασίζονται σε προγράμματα ανάγνωσης οθόνης (π.χ. όταν κάνουμε σκούπα με το ποντίκι, κάποιες πληροφορίες εμφανίζονται πάνω από ορισμένα στοιχεία, αλλά όχι όταν χρησιμοποιούμε πληκτρολόγιο- η σειρά εστίασης δεν είναι λογική, λείπουν σύνδεσμοι που παρακάμπτουν- ασαφείς σύνδεσμοι ή κουμπιά). Παρακολουθήστε το παρακάτω βίντεο για να μάθετε περισσότερα για ένα πρόγραμμα ανάγνωσης οθόνης και ποιες προκλήσεις μπορεί να αντιμετωπιστούν κατά τη χρήση του: <https://www.youtube.com/watch?v=dEbl5jvLKGQ>

### **Προσαρμογή**

Παρόλο που σε νομικό επίπεδο δεν υπάρχουν ακόμη απαιτήσεις για την προσβασιμότητα των ιστοσελίδων (εκτός από τους δημόσιους φορείς), η 3WC

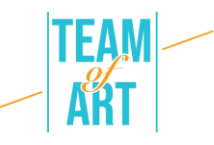

έχει εκπονήσει κατευθυντήριες γραμμές για την προσβασιμότητα του διαδικτύου - WCAG (Web Content Accessibility Guidelines). Αυτές οι κατευθυντήριες γραμμές ορίζουν τέσσερις αρχές, γνωστές ως **POUR**:

**Αντιληπτή** - οι πληροφορίες πρέπει να παρουσιάζονται με διαφορετικούς τρόπους, ώστε να μπορούν να γίνουν αντιληπτές μέσω της όρασης, του ήχου και της αφής, για παράδειγμα σε γραφή Braille, διαφορετικά μεγέθη κειμένου, κείμενο σε ομιλία ή σύμβολα κ.λπ.

**Operable** - η λειτουργικότητα θα πρέπει να χρησιμοποιείται με διαφορετικούς τρόπους, για παράδειγμα, πληκτρολόγιο, ποντίκι, sip-and-puff, εισαγωγή ομιλίας, αφή, κ.λπ.

**Κατανοητή** - οι πληροφορίες και η λειτουργικότητα είναι κατανοητές, για παράδειγμα συνεπής πλοήγηση, απλή γλώσσα, κ.λπ.

**Αξιόπιστο** - το περιεχόμενο πρέπει να ερμηνεύεται αξιόπιστα από μια μεγάλη ποικιλία φυλλομετρητών, αναπαραγωγών πολυμέσων και υποστηρικτικών τεχνολογιών. Οι επισκέπτες του ιστότοπου θα πρέπει να μπορούν να επιλέγουν τις δικές τους τεχνολογίες για την πρόσβαση, την ανάγνωση και την αλληλεπίδραση στον ιστότοπο.

Ας δούμε πώς εφαρμόζουμε αυτές τις αρχές, λαμβάνοντας υπόψη τις οπτικές αναπηρίες.

#### 1*. Παροχή εναλλακτικών κειμένων***.**

Οι εικόνες και τα πολυμέσα αποτελούν προφανή πρόκληση για τα άτομα με οπτικές αναπηρίες, όταν δεν παρουσιάζονται εναλλακτικές λύσεις κειμένου. Απαιτούνται εναλλακτικές λύσεις κειμένου για εικόνες, κουμπιά, χειριστήρια και βίντεο. Οι εικόνες που έχουν νόημα ή εκτελούν μια ενέργεια (όπως ένας σύνδεσμος ή ένα κουμπί) πρέπει όλες να διαθέτουν εναλλακτικό κείμενο που να περιγράφει με ακρίβεια και συντομία το νόημα ή τον σκοπό.

Ακολουθεί παράδειγμα ακριβούς εναλλακτικού κειμένου:

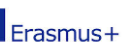

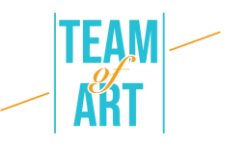

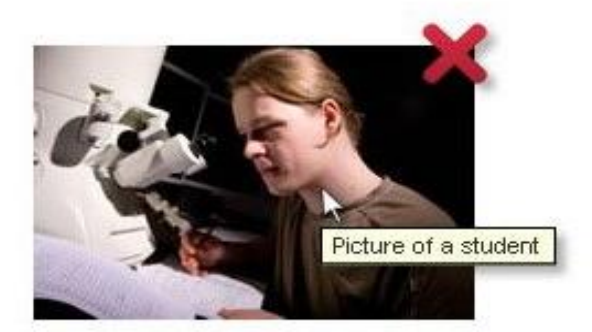

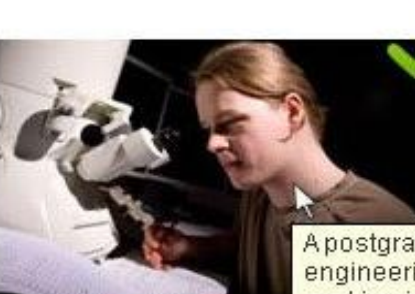

Apostgraduate engineering student working in the new electron mimicroscope lab

# 2. *Παρέχετε εναλλακτικές λύσεις για μέσα που βασίζονται στο χρόνο (αρχεία βίντεο και ήχου)*

Όσον αφορά τα βίντεο, τα άτομα με οπτική αναπηρία βασίζονται στην Ακουστική Περιγραφή (AD) και στις απομαγνητοφωνήσεις κειμένου. Η AD είναι ένας πρόσθετος σχολιασμός που εξηγεί τι συμβαίνει στην οθόνη. Περιγράφει τη γλώσσα του σώματος, τις εκφράσεις, τις κινήσεις και τις αλλαγές επί της οθόνης που είναι σημαντικές από πλευράς σύνταξης.

Ακολουθεί ένα παράδειγμα προσβάσιμου βίντεο που παρέχει περιγραφικό κείμενο και ένα πρόγραμμα αναπαραγωγής πολυμέσων με υποστήριξη προσβασιμότητας, συμπεριλαμβανομένου ενός διαδραστικού κειμένου: <https://www.w3.org/WAI/perspective-videos/contrast/>( πατήστε "Ενεργοποίηση Ακουστικής Περιγραφής" για να σημειώσετε τη διαφορά).

# **3.** *Δημιουργήστε περιεχόμενο που μπορεί να παρουσιαστεί με διαφορετικούς τρόπους (π.χ. απλούστερη διάταξη) χωρίς να χάσετε πληροφορίες ή δομή*.

Οι σαφείς επικεφαλίδες, οι λίστες, οι παράγραφοι, οι πίνακες δεδομένων και οι ετικέτες φορμών είναι το κλειδί για την κατανόηση της διάταξης και της δομής του περιεχομένου. Το οπτικό στυλ βοηθά στη διάκριση μεταξύ τους για τους περισσότερους χρήστες, αλλά όσοι βασίζονται σε προγράμματα ανάγνωσης

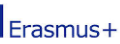

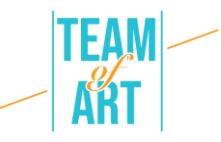

οθόνης, χρειάζονται σχετικές σημασιολογικές ετικέτες που μπορούν να ερμηνευθούν σωστά από ένα πρόγραμμα ανάγνωσης οθόνης.

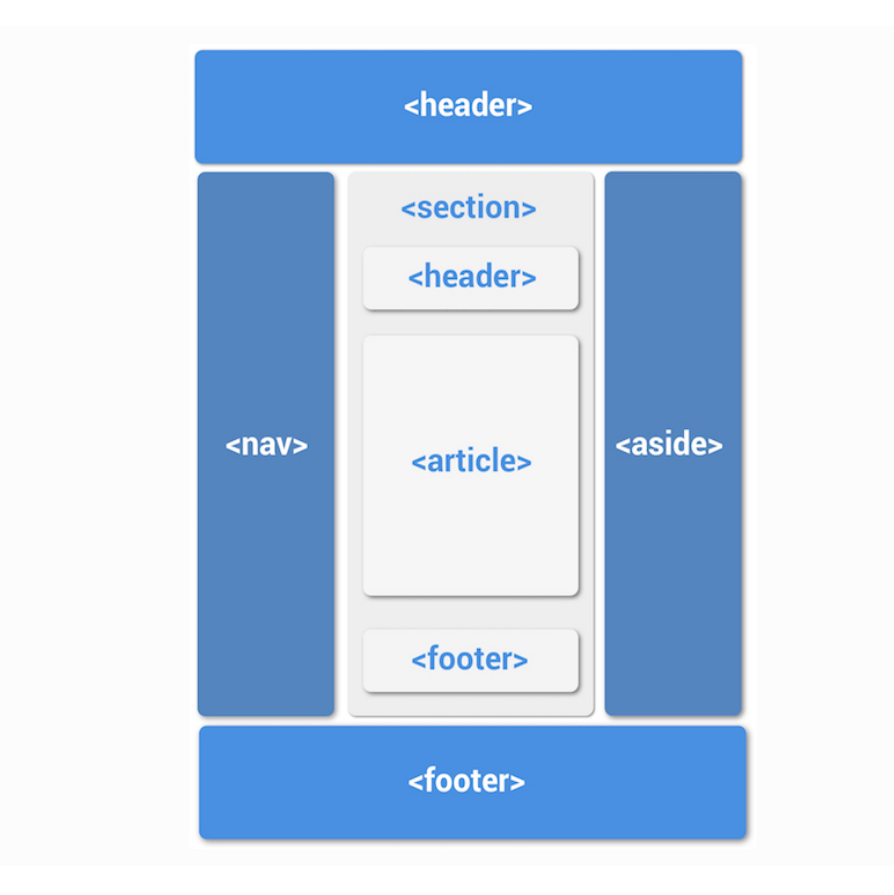

Παράδειγμα διάταξης ιστότοπου με χρήση σωστών σημασιολογικών ετικετών

#### 4. *Παροχή διακριτού περιεχομένου*

Πώς μπορείτε να επιτύχετε διακριτό περιεχόμενο:

- Αποφύγετε τη χρήση μόνο χρώματος για τη μετάδοση πληροφοριών
- Παρέχετε επαρκή χρωματική αντίθεση μεταξύ φόντου και προσκηνίου
- Βεβαιωθείτε ότι δεν χάνονται πληροφορίες όταν οι χρήστες αλλάζουν το μέγεθος του κειμένου ή αλλάζουν την απόσταση μεταξύ των κειμένων

Ακολουθούν ορισμένα παραδείγματα:

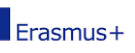

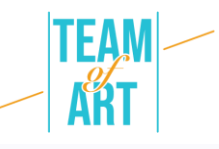

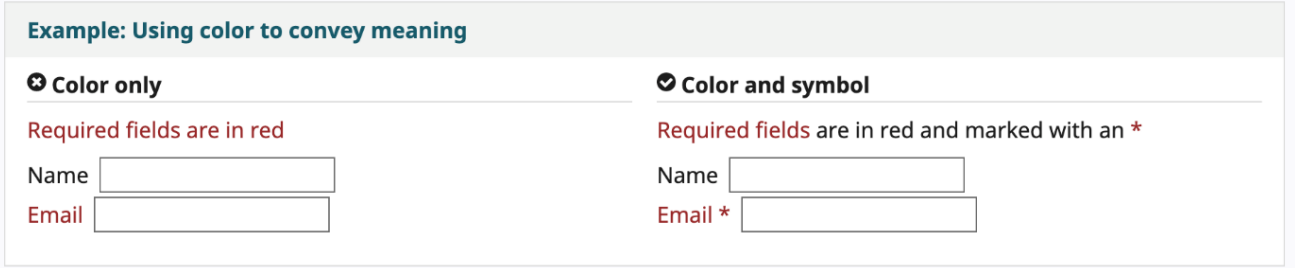

#### **O**Insufficient

Sufficient

Some people cannot read text if there is not sufficient contrast between the text and background. For others, bright colors (high luminance) are not readable; they need low luminance.

Some people cannot read text if there is not sufficient contrast between the text and background. For others, bright colors (high luminance) are not readable; they need low luminance.

### **Πρακτικά παραδείγματα και έμπνευση**

Εδώ σας προσφέρουμε μερικά εργαλεία και δραστηριότητες που μπορείτε να χρησιμοποιήσετε προκειμένου να ελέγξετε την προσβασιμότητα του διαδικτύου.

Εργαλεία για εύκολους ελέγχους:

**WAVE Εργαλείο αξιολόγησης της προσβασιμότητας στον ιστό.** Μπορεί να χρησιμοποιηθεί με διάφορους τρόπους:

- - Εισάγετε τη θέση της ιστοσελίδας που θέλετε να ελέγξετε στο πεδίο "διεύθυνση ιστοσελίδας" και εκτελέστε
	- Εγκαταστήστε επεκτάσεις του προγράμματος περιήγησης, ώστε να μπορείτε να εκκινήσετε το εργαλείο απευθείας από το πρόγραμμα περιήγησής σας

Μπορείτε να το χρησιμοποιήσετε για να ελέγξετε τις εναλλακτικές λύσεις κειμένου μιας ιστοσελίδας, να ελέγξετε τις επικεφαλίδες.

**Web Developer** για Firefox, Chrome and Opera - προσθέτει ένα κουμπί γραμμής εργαλείων με διάφορα εργαλεία ανάπτυξης ιστοσελίδων.

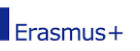

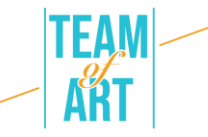

**Colour Contrast Checker** - <https://contrastchecker.com/> - είναι ένα εργαλείο με το οποίο μπορείτε να ελέγξετε τη συμμόρφωση της χρωματικής αντίθεσης με το WCAG. Για να εκτελέσετε τη δοκιμή σας, επιλέξτε ένα χρώμα προσκηνίου και ένα χρώμα φόντου. Τα αποτελέσματα θα δημιουργηθούν αυτόματα και θα λάβετε τη βαθμολογία σας. Θα λάβετε ένα περιθώριο επιτυχίας ή αποτυχίας, ανάλογα με τις επιλογές σας.

#### **Δραστηριότητα 1** – *Ελέγξτε τις επικεφαλίδες*:

Ανοίξτε το εργαλείο αξιολόγησης της προσβασιμότητας στο διαδίκτυο WAVE <https://wave.webaim.org/>, πληκτρολογήστε τη διεύθυνση της ιστοσελίδας στο πεδίο φόρμας και πατήστε enter. Μια ιστοσελίδα θα εμφανιστεί στο πρόγραμμα περιήγησης με μικρά εικονίδια πάνω της:

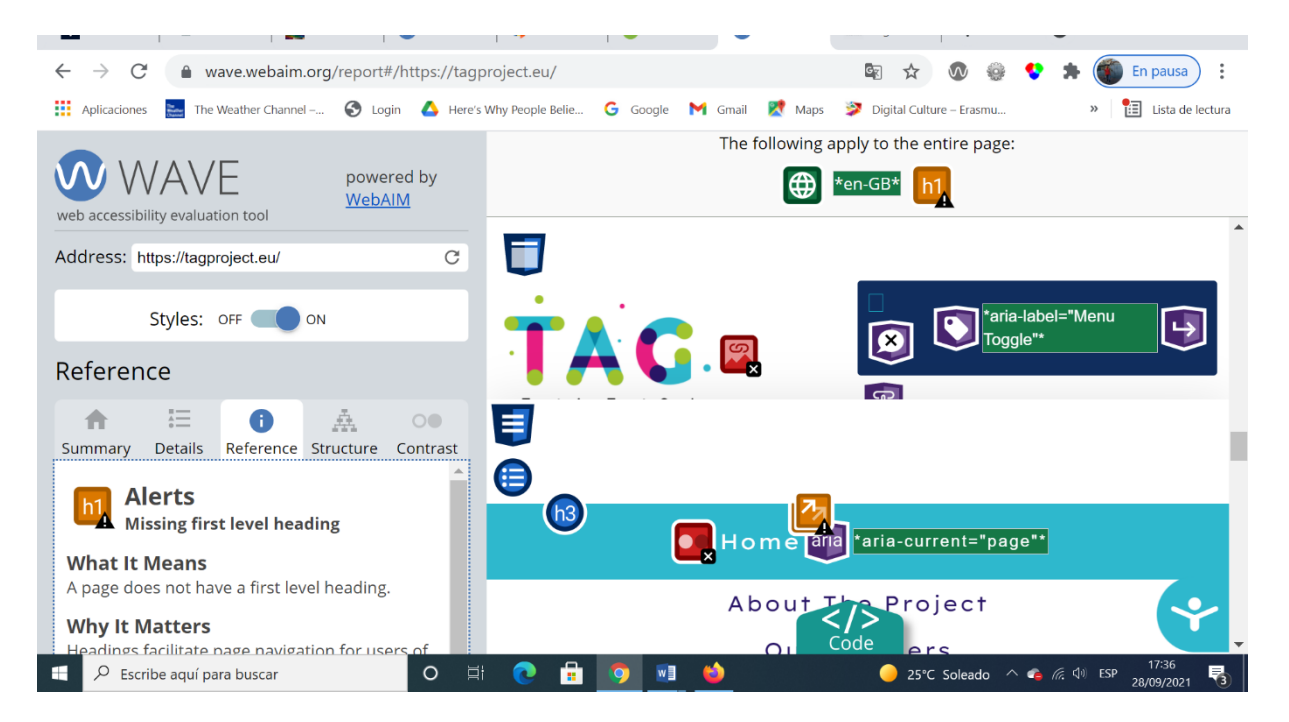

Οτιδήποτε μοιάζει οπτικά με επικεφαλίδα θα πρέπει να έχει ένα εικονίδιο επικεφαλίδας (H1 WAVE Tool Icon, H2 WAVE Tool Icon, H3 WAVE Tool Icon, κ.λπ.) πριν από αυτό.

**Δραστηριότητα 2** – Ελέγξτε τα *εναλλακτικά κείμενα*

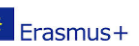

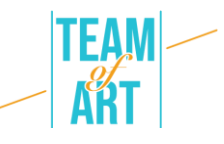

Τώρα, ας χρησιμοποιήσουμε ένα εργαλείο ανάπτυξης ιστοσελίδων που προσθέσατε στο πρόγραμμα περιήγησής σας.

Επιλέξτε οποιαδήποτε σελίδα θέλετε να ελέγξετε για εναλλακτικές λύσεις κειμένου για εικόνες. Τώρα χρησιμοποιήστε τη γραμμή εργαλείων Web Developer Toolbar για να εμφανίσετε το εναλλακτικό κείμενο για όλες τις εικόνες αυτής της σελίδας: Γραμμή εργαλείων ανάπτυξης ιστού > Εικόνες > Εμφάνιση χαρακτηριστικών Alt.

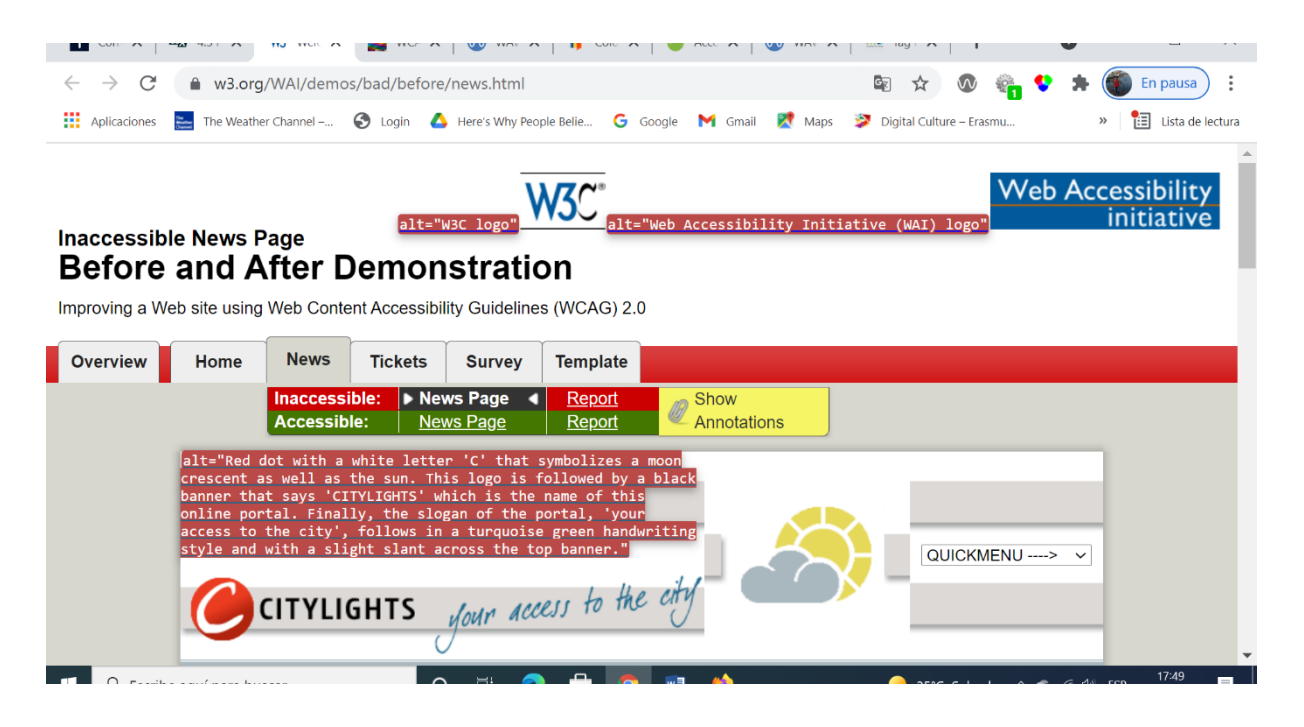

#### **Δραστηριότητα 3** – *Ελέγξτε τη μεγέθυνση κειμένου*

Η λειτουργία αύξησης του μεγέθους της γραμματοσειράς είναι διαθέσιμη μόνο στο πρόγραμμα περιήγησης ιστού FireFox.

- 1. Ρυθμίστε το ζουμ μόνο σε κείμενο.
- 2. Από τη γραμμή μενού, επιλέξτε Προβολή > Ζουμ > Ζουμ μόνο σε κείμενο.
- 3. Αυξήστε το ζουμ στο 200%.
- 4. Για να αυξήσετε σταδιακά το ζουμ με το πληκτρολόγιο:

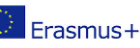

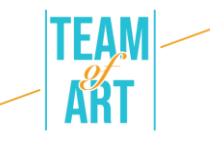

- o Windows, πατήστε Ctrl+[+] (κρατήστε πατημένο το πλήκτρο ελέγχου και πατήστε ταυτόχρονα το πλήκτρο +).
- o Σε Mac, πατήστε command+[+] (κρατήστε πατημένο το πλήκτρο command και το πλήκτρο + ταυτόχρονα).
- 5. Συνήθως με 4-6 πατήματα πλήκτρων φτάνετε στο 200%.
- 6. Για να ελέγξετε ή για να ρυθμίσετε το ποσοστό του zoom:
- o Πατήστε στο κουμπί του μενού.
- o Ρυθμίσεις του μενού προσαρμογής του Firefox για το ποσοστό ζουμ.

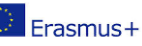

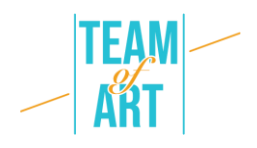

- o Στο μενού προσαρμογής, κάντε κλικ στο κουμπί + για να μεγεθύνετε το ζουμ. Ο αριθμός πριν από το κουμπί + είναι το τρέχον ποσοστό ζουμ.
- o Για να επιβεβαιώσετε ότι έχετε ρυθμίσει ζουμ μόνο για κείμενο από το βήμα 1, βεβαιωθείτε ότι μόνο το κείμενο μεγαλώνει, όχι οι εικόνες.

# **Πρόσθετοι πόροι**

<https://www.w3.org/WAI/people-use-web/user-stories/#shopper> – μαρτυρίες χρηστών του διαδικτύου με κάποια αναπηρία

[https://www.youtube.com/watch?v=5TNU\\_t-9w1A](https://www.youtube.com/watch?v=5TNU_t-9w1A) – Προσβάσιμο vs. Μη

προσβάσιμο

<https://www.youtube.com/watch?v=hs8sykCaf3E> – POUR: οι τέσσερις αρχές της προσβασιμότητας

<https://www.youtube.com/watch?v=3f31oufqFSM> – Προοπτικές

προσβασιμότητας στο διαδίκτυο

<https://www.youtube.com/watch?v=JPCkZTwUFMw>

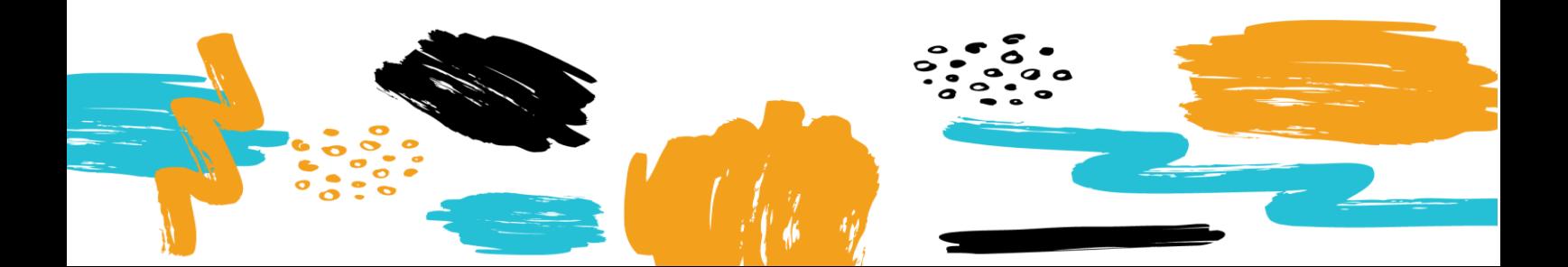